# **laravel-restive Documentation**

*Release 1.0*

**Ian Wilson**

**Aug 28, 2020**

## **Contents**

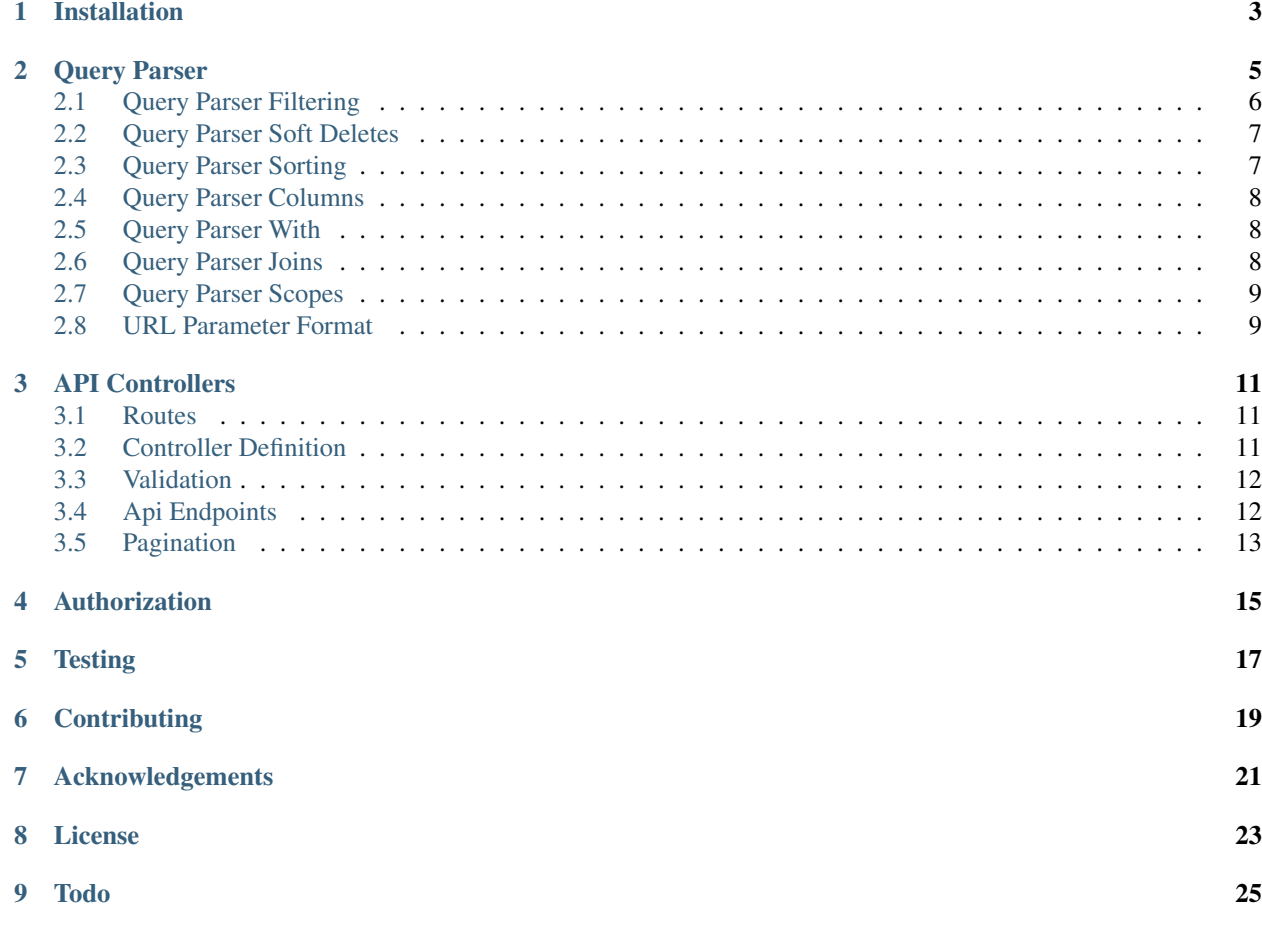

Restive is written for Laravel and provides a query parser and api controllers for CRUD type actions.

The query parser allows for complex filtering and sorting, converting the URI query into eloquent queries.

The API controller supports resource creation, reading, updating and deletion.

Reading, updating and deletion can all access the query parser.

e.g.

whereIn whereBetween sort

although note that the filtering can be more complex than just a simple where

## Installation

### <span id="page-6-0"></span>Installation is via composer.

composer require laravel-restive/restive

### Query Parser

<span id="page-8-0"></span>The query parser allows for complex filtering, sorting, the use of child relations and more.

Currently the filter parser supports

- with
- where
- orWhere
- whereIn
- orWhereIn
- whereNotIn
- orWhereNotIn
- whereBetween
- whereNotBetween
- orWhereBetween
- orWhereNotBetween
- withTrashed
- onlyTrashed
- scope

Sorting allows for multiple sort targets for ascending and descending sorts.

Includes allow for loading child models.

Joins are also supported

Query results by default return all columns for the query, however you can use the columns filter to restrict which columns are returned.

### <span id="page-9-0"></span>**2.1 Query Parser Filtering**

### **2.1.1 Simple Where Clauses**

#### Simple where clauses take the format of

```
where[]=fieldname:operator:value
```
#### for example

?where[]=id:eq:1

#### would equate to an eloquent query of

model::where('id', '=', 1)

The operators allowed are

- eq equates to  $=$
- noteq equates to !=
- lte equates to  $\leq$
- gte equates to  $\ge$
- gt equates to >
- It equates to  $\lt$
- lk equates to LIKE
- nlk equates to NOT LIKE

Can also use orWhere

orWhere[]=id:eq:1

### **2.1.2 Where In clauses**

Where In clauses take the form of

```
whereIn[]=fieldname:(comma separate list)
```
#### For example

```
whereIn[]=id:(1, 2, 3)
```
Can also use

- orWhereIn
- whereNotIn
- orWhereNotIn

### **2.1.3 Where Between Clauses**

Where Between clauses take the form of

whereBetween[]=fieldname:start:end

For example

whereBetween[]=age:18:45

Can also use

- orWhereBetween
- whereNotBetween
- orWhereNotBetween

### <span id="page-10-0"></span>**2.2 Query Parser Soft Deletes**

For models that support soft deletes, the query parser also provides 2 further filters.

### **2.2.1 With Trashed**

To show all entries for the model, even when soft deleted use

withTrashed

### **2.2.2 Only Trashed**

To show only entries for the model that have been soft deleted use

onlyTrashed

Note: Using withTrashed or onlyTrashed on models that do not support soft deletes will result in an exception, with the error message being returned in the Json response.

e.g.

{"error":{"message":"Model does not support soft deletes","status\_code":400}}

Warning: There is currently no way to force delete soft deleted items. This is on the todo list.

### <span id="page-10-1"></span>**2.3 Query Parser Sorting**

example

sort $[$ ]=id,-name

would sort ascending on id then sort descending on name

### <span id="page-11-0"></span>**2.4 Query Parser Columns**

example

columns[]=id,name

will restrict the returned columns to just id and name.

### <span id="page-11-1"></span>**2.5 Query Parser With**

Warning: This feature is a bit experimental at the moment. In terms of testing i've only tried with a simple one to many relationship. e.g. user->posts.

example

**with**[]=posts

The above assumes the query is being done on a model that has a relationship defined, and uses the Laravel Querbuilder with method.

### <span id="page-11-2"></span>**2.6 Query Parser Joins**

Example

join[]=joinType:tableName:leftKey:rightKey

The join clause takes 4 parameters

- joinType can be 1 of inner, left or cross
- tableName the table to join on
- leftkey the table field used on the left side of the Join on clause
- rightKey the table field used on the right side of the Join on clause

More examples

```
join[]=inner:posts:posts.user_id:users.id
is the same as
$model->join('posts', 'posts.user_id', '=', 'users.id', 'inner');
```
### <span id="page-12-0"></span>**2.7 Query Parser Scopes**

Warning: This feature is a bit experimental at the moment.

example

```
scope[]=myscope
```
Allows the use of [Laravel scopes](https://laravel.com/docs/7.x/eloquent#query-scopes)

the *scope* parameter should be the name of your scope less the preceding *scope*

e.g. If your scope is called *scopeActive* then you would just use *active*

### <span id="page-12-1"></span>**2.8 URL Parameter Format**

For GET e.g. index routes then the parser parameters can be placed in the url.

for example.

```
{api-uri}?columns[]=id,name&where[]=id:eq:1&orWhereBetween[]=age:(10,
15)&orWhereBetween[]=age:(50,60)
```
For DELETE and PUT the parser parameters are added to the body of the normal request, inside a parameter called @parser

For example

```
$response = $this->put("/user", [
    'email' => 'dirk2@holisticdetective.com',
    'name' => 'Dirk Gently',
    'age' => 45,
    '@parser' => ['where' => ['email:eq:dirk@holisticdetective.com']]
]);
```
### API Controllers

### <span id="page-14-1"></span><span id="page-14-0"></span>**3.1 Routes**

zcwilt/rest-api uses resource controllers. To define your routes for each controller you want, you will need to add the following to your api routes file.

Restive::resource('modelName', 'controller');

modelName is the model name you want to have api access.

Controller is the name of your controller class.

As an example. To use the dummy simple controller supplied by the project, your routing entries would be.

Restive::resource('dummySimple', 'Api\DummySimpleController');

or to use the default User model that comes with Laravel

Restive::resource('user', 'Api\UserController');

For each Laravel Model that you want to use in the API you will need to create a Controller

### <span id="page-14-2"></span>**3.2 Controller Definition**

As mentioned above, for each Laravel model that you want to provide API access to you will need to create a Controller.

This should be placed in the standard laravel location e.g. App/Http/Controllers or a sub directory. Our suggestion is to use App/Http/Controllers/Api

The controller definition is fairly simple

```
<?php
namespace App\Http\Controllers\Api;
use Restive\Controllers\ApiController;
class DummySimpleController extends ApiController
{
   protected $modelName = '\\Restive\\Models\\DummySimple';
}
```
Note: The protected \$modelName defines the Eloquent Model that will be used by the controller. The factory class used will try and resolve the model from either your projects App folder or from the App/Models folder, If the Model is in one of these folders there is no need to namespace the model name. e.g. you could just do

protected \$modelName = 'ModelName';

### <span id="page-15-0"></span>**3.3 Validation**

The base ApiController class that your controller extends contains calls to Laravels Validation system.

To use validation on your api request you must create a public rules method on the model your controller accesses.

e.g.

```
public function rules($id = 0)
{
    return [
        'email' => 'required|unique:zcwilt_users'.($id ? ",email,$id" : ''),
        'name' => 'required'
    ];
}
```
Note: For update methods, the primary key value is passed as the \$id parameter.

**Warning:** The controller uses  $\frac{1}{2}$  request- $\frac{1}{\sqrt{2}}$  () to pass request fields to the model update/create methods. This could allow malicious users to update database fields that you did not want. You must therefore be very explicit in your models as to which fields can be used in this way. e.g. using the \$fillable property.

### <span id="page-15-1"></span>**3.4 Api Endpoints**

The api endpoints provided by the resource controller and extra controller methods provide the following route/actions

```
GET api/modelname -> controller@index : allows for query filtering on the url
```

```
GET api/modelname/{id} -> controller@show
```

```
POST api/modelname -> controller@store
The request body should be an array of field/values
e.g \lceil'name' => 'foo', 'email' => 'bar@test.com']
```

```
PUT api/modelname/{id} -> controller@update
The request body should be an array of field/values
e.g ['name' => 'foo', 'email' => 'bar@test.com']
Updates can use filtering e.g.
PUT api/modelname -> controller@update
while including something like
['@parser' => ['whereBetween' => ['age:21:65]]
```

```
DELETE api/modelname/{id} - controller@destroy
```

```
Deletes can use filtering e.g.
DELETE api/modelname -> controller@destroy
while including something like
['@parser' => ['whereBetween' => ['age:21:65]]
```
### <span id="page-16-0"></span>**3.5 Pagination**

All results from the index route are paginated using the standard Laravel paginator Therefore you can add a page and per\_page parameter to those queries. You can also return all results by adding paginate=no to the query string.

## Authorization

<span id="page-18-0"></span>This project/code is agnostic as to how you provide authorization for your API.

It's expected that you may need to extend the Api Controller to provide authorization and/or role/scope based access. There will be some more documentation here regarding Authorizartion etc

## **Testing**

#### <span id="page-20-0"></span>Tests can be run within the package

```
``vendor/bin/phpunit``
or
``composer tests``
```
There is also a phpunit xml file for running tests with code coverage

```
``vendor/bin/phpunit -c phpunit-cc.xml``
or
``composer coverage``
```
Note: To run the code coverage tests, you will need to install xdebug

**Contributing** 

<span id="page-22-0"></span>See the - [Contributing File](https://github.com/zcwilt/rest-api/blob/master/CONTRIBUTING.md/)

## Acknowledgements

<span id="page-24-0"></span>This project would not exist without the work of others.

#### Thanks go to

- [Laravel Framework](https://laravel.com/)
- [Read The Docs](https://readthedocs.org/) and [Sphinx](http://www.sphinx-doc.org/)

#### From our composer.json

- [orchestra/testbench](https://github.com/orchestral/testbench/)
- [phpunit](https://phpunit.de/)
- [codedungeon/phpunit-result-printer](https://github.com/mikeerickson/phpunit-pretty-result-printer)
- [nunomaduro/collision](https://github.com/nunomaduro/collision)

#### The following projects also provided inspiration.

- [spatie/laravel-query-builder](https://github.com/spatie/laravel-query-builder)
- [esbenp/bruno](https://github.com/esbenp/bruno)
- [dingo/api](https://github.com/dingo/api)
- [Froiden/laravel-rest-api](https://github.com/Froiden/laravel-rest-api)

#### Thanks also to the guys from Reddit who provided feedback

- [/u/tusconflyer](https://www.reddit.com/user/tucsonflyer)
- [/u/somethingeneric](https://www.reddit.com/user/somethingeneric)

License

<span id="page-26-0"></span>This code is released under the MIT license.

See the [License File](https://github.com/zcwilt/rest-api/blob/master/LICENSE/)

## CHAPTER<sup>9</sup>

Todo

- <span id="page-28-0"></span>• Allow for force deleting entries
- Document Exception Handling
- Update demo site with auth examples